# $\begin{tabular}{c} \hline \textbf{E} \textbf{M} \textbf{B} \textbf{C} \textbf{D} \textbf{D} \textbf{C} \textbf{D} \textbf{C} \textbf{D} \textbf{D} \textbf{D} \textbf{D} \textbf{D} \textbf{D} \textbf{D} \textbf{D} \textbf{D} \textbf{D} \textbf{D} \textbf{D} \textbf{D} \textbf{D} \textbf{D} \textbf{D} \textbf{D} \textbf{D} \textbf{D} \textbf{D} \textbf{D} \textbf{D} \textbf{D} \textbf{D} \textbf{D} \textbf{D$

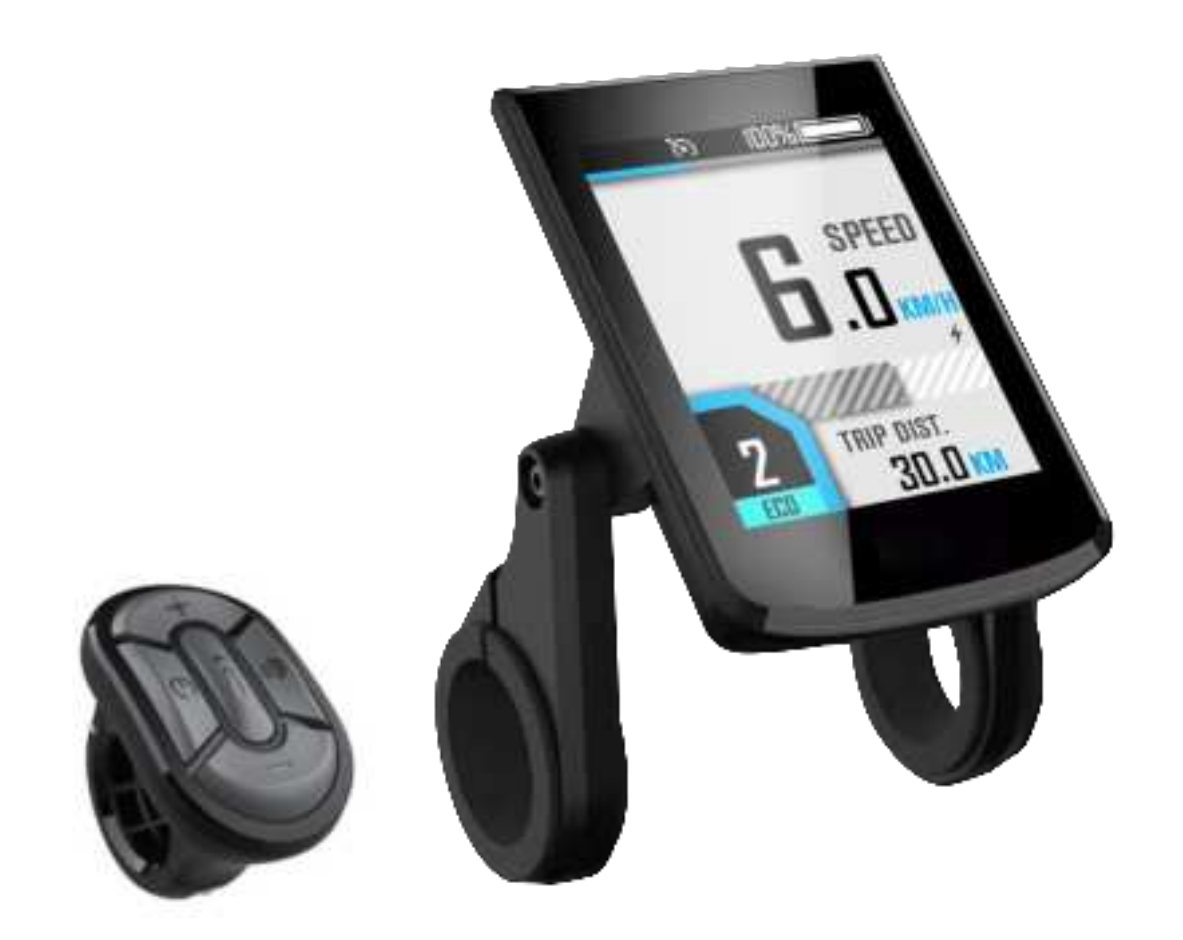

# **Manual**

# **BC281**

Version: EN-V0.6

### **Contents**

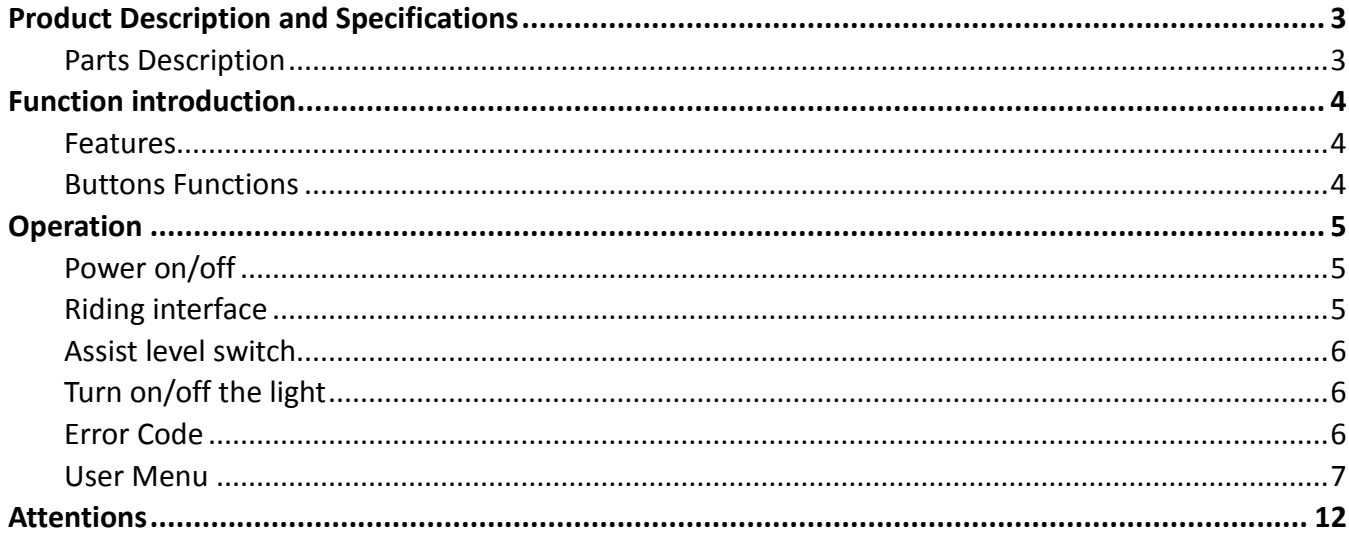

# <span id="page-2-0"></span>**Product Description and Specifications**

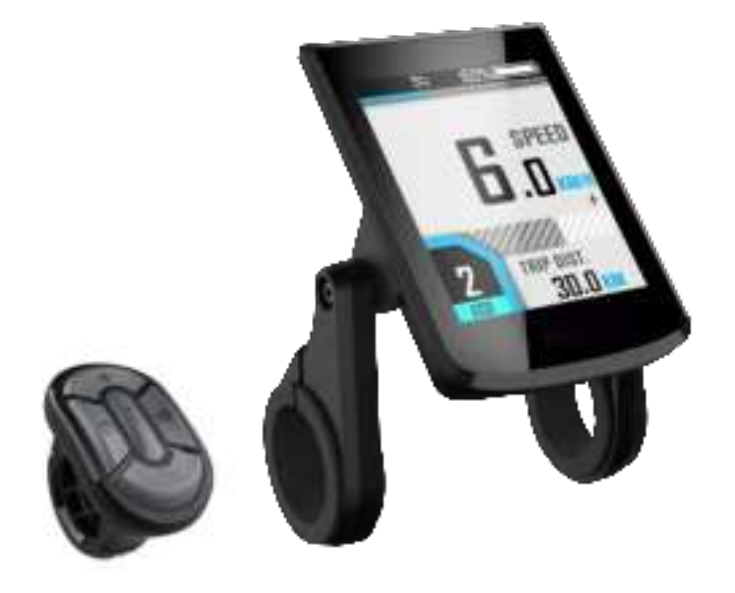

#### <span id="page-2-1"></span>**Parts Description**

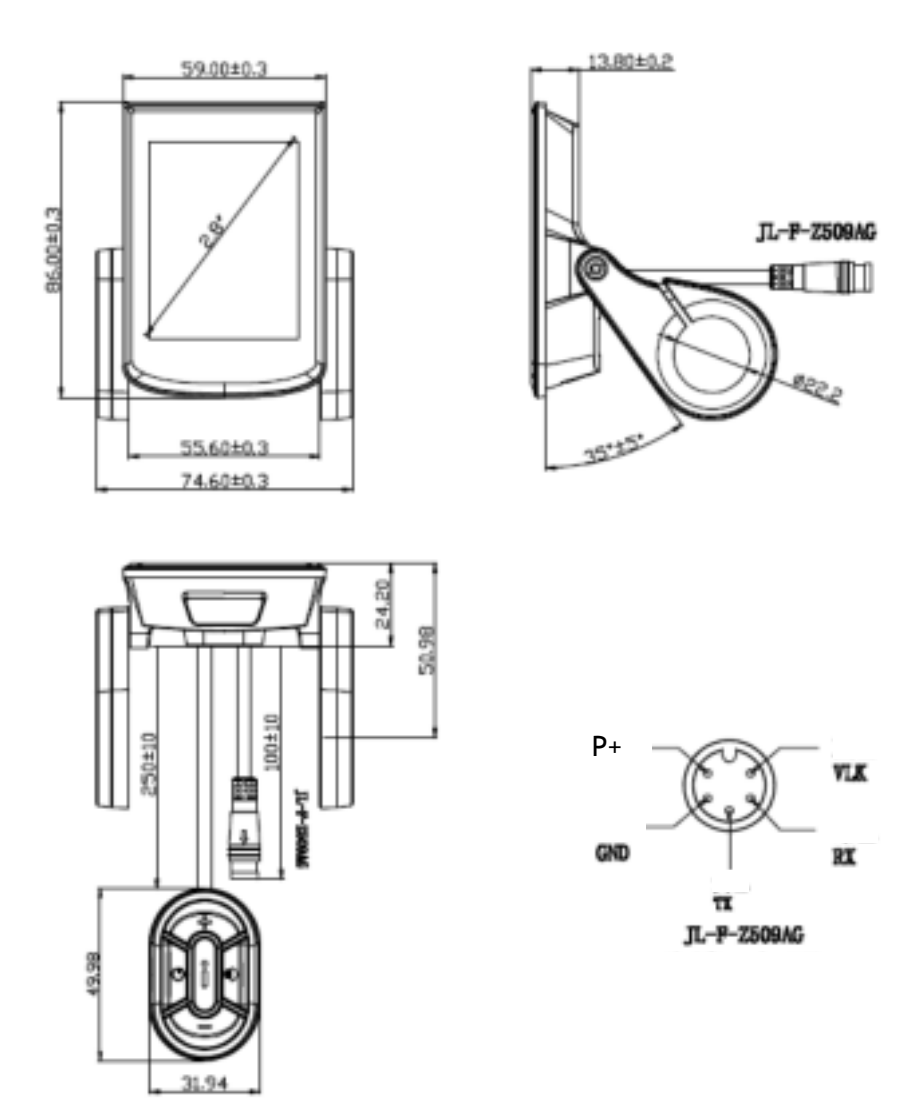

Display Dimensions

# <span id="page-3-0"></span>**Function introduction**

#### <span id="page-3-1"></span>**Features**

BC281 supports the common riding parameters and statistical results, as well as some useful functions:

- ◆ Real-time speed, Max speed, Average speed
- ◆ Real-time motor power
- ♦ Battery indicator
- ◆ Assistant level
- ◆ Odometer, trip
- ◆ Trip time
- ◆ Light indicator
- Metric(km/h)/Imperial(mph) switching
- ◆ Error codes indicator
- Auto headlights, Brightness adjustment, automatic backlight
- ◆ Auto Power-off
- $\blacklozenge$  USB Port (5V/500mA)

#### <span id="page-3-2"></span>**Buttons Functions**

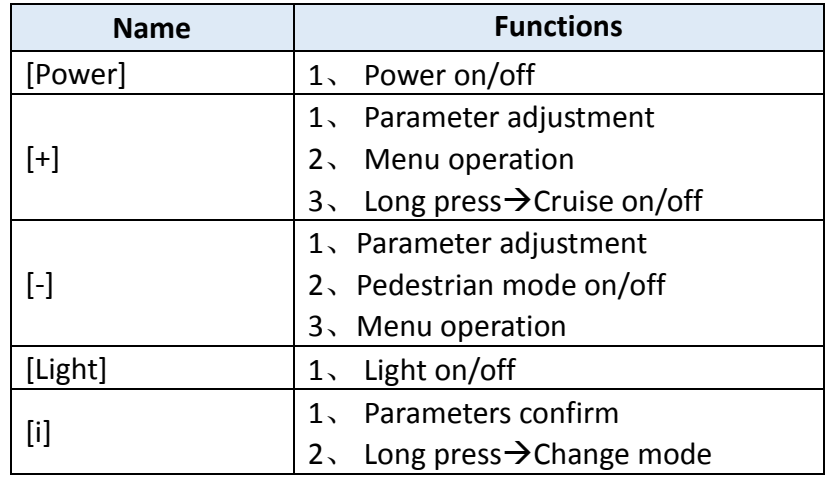

# <span id="page-4-0"></span>**Operation**

#### <span id="page-4-1"></span>**Power on/off**

Long press the [Power] button to power on, the boot interface will be shown for about 2s, followed by the riding interface:

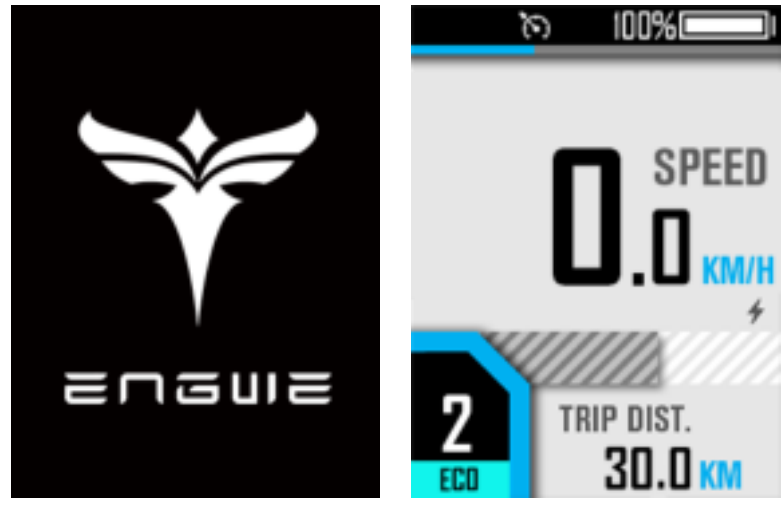

In any interface, long press the [Power] button, the shutdown interface will be shown for about 2s before power off:

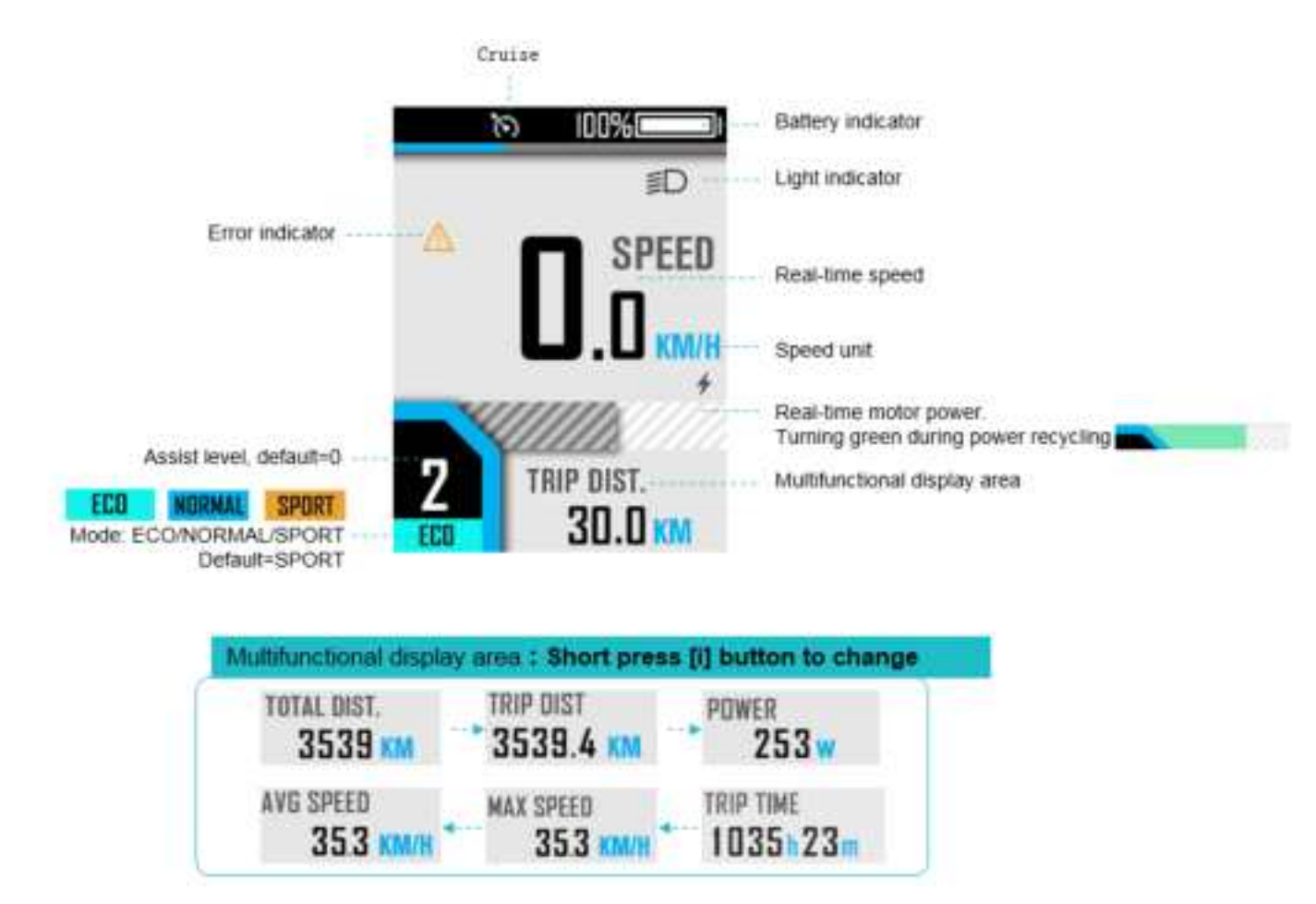

#### <span id="page-4-2"></span>**Riding interface**

#### <span id="page-5-0"></span>**Assist level switch**

- Click [+] or [-] to switch assist levels;
- Press and hold the [-] button to enter the pedestrian mode, and release to exit.

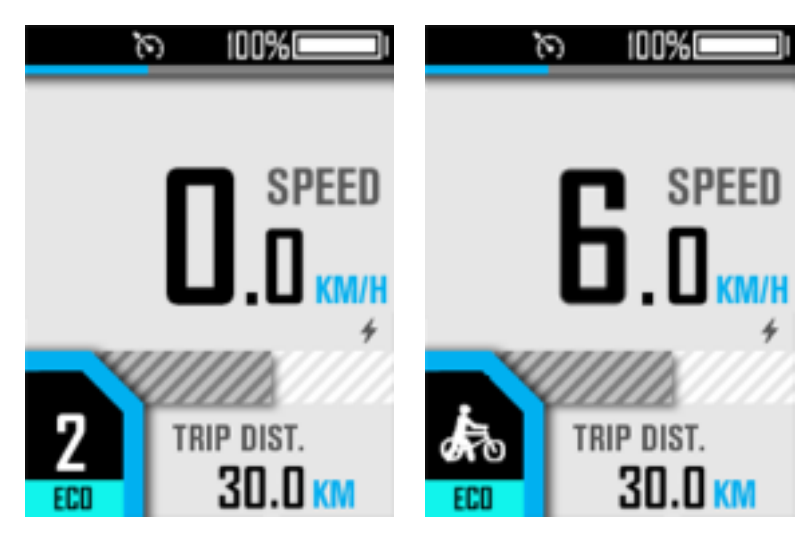

#### <span id="page-5-1"></span>**Turn on/off the light**

Short press [light] button to turn on/off the light.

<span id="page-5-2"></span>**Error Code** 

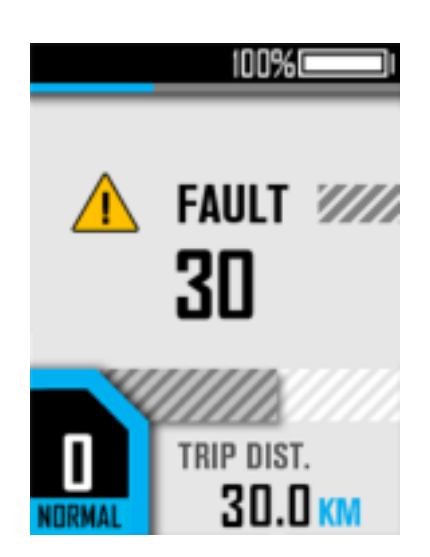

**Common error codes are as follows (Only for reference, depending on other electrical parts of the ebike): KM5S protocol Error Code** 

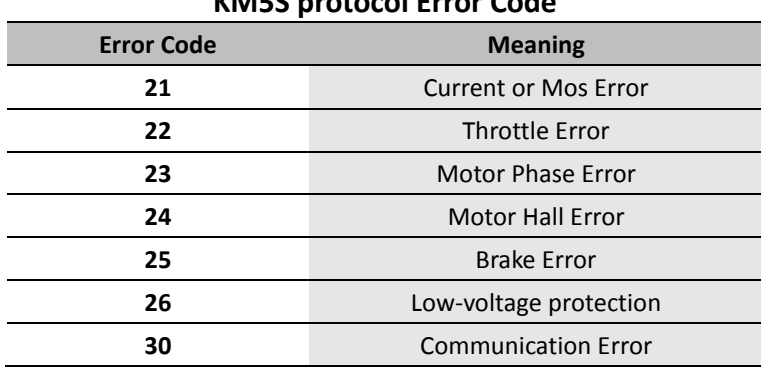

#### <span id="page-6-0"></span>**User Menu**

To enter the user menu, please long press the [+] and [-] combination buttons for 1s on the riding interface when static.

This interface will automatically return to the riding interface when there is no operation for more than 60s.

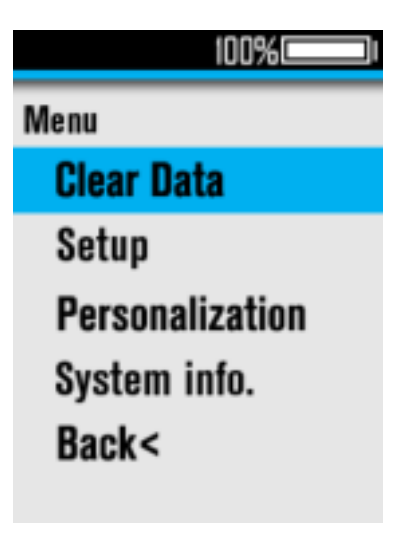

#### **1**、 **Clear Data**

In the "Clear Data" menu interface, select the "Trip Distance" menu item, click the [+] / [-] to switch (the default option is "No"), and click [i] to confirm and automatically return to the previous menu interface.

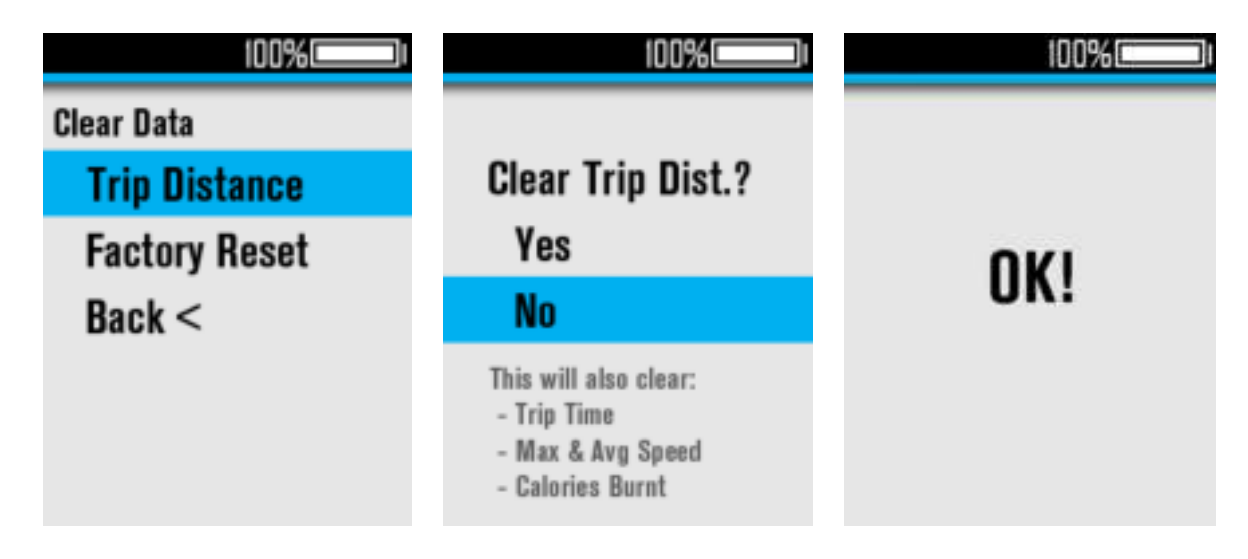

#### **2**、 **Factory Reset**

In the "Clear Data" menu interface, select the "Factory Reset" menu item, click the [+] / [-] to switch (the default option is "No"), and click the [i] to confirm and automatically return to the previous menu interface. After "Factory Reset", some functions need to be restarted to take effect.

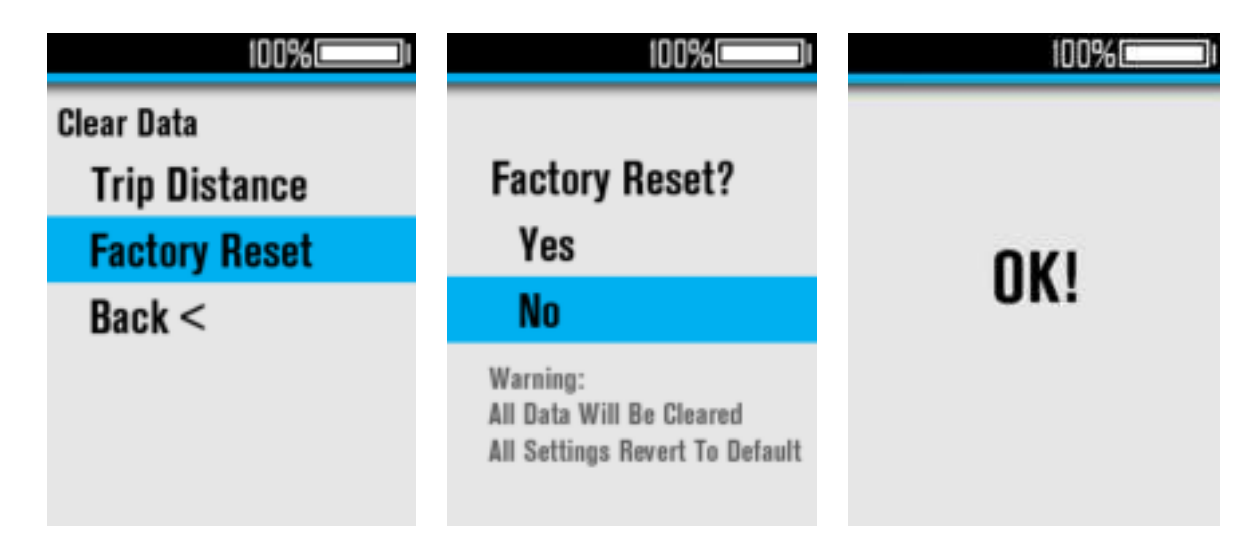

#### **3**、 **Set Unit**

Select "Set Unit" and click the [i] to enter the submenu, you can select the unit: Select the "Set Unit" menu item, click [i] to enter, and click [+] /[-] to switch the unit. Click [i] to confirm and automatically return to the previous menu interface.

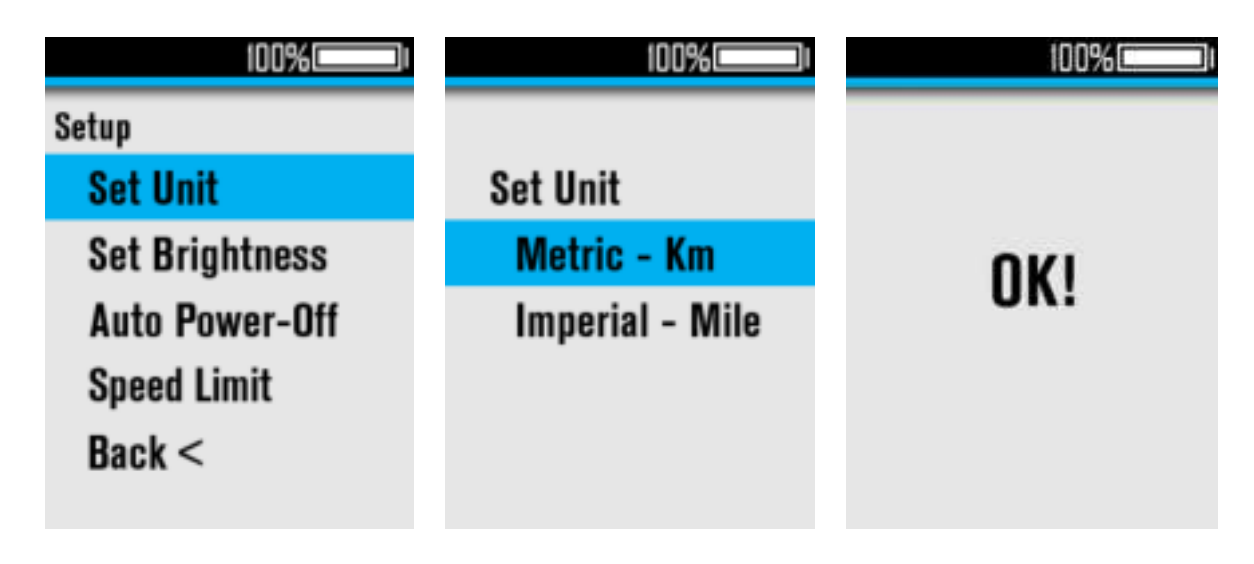

#### **4**、 **Set Brightness**

Select "Set Brightness" and click [i] to enter the submenu, the adjustment range is Auto, 1-5; Click [i] to confirm and automatically return to the previous menu interface.

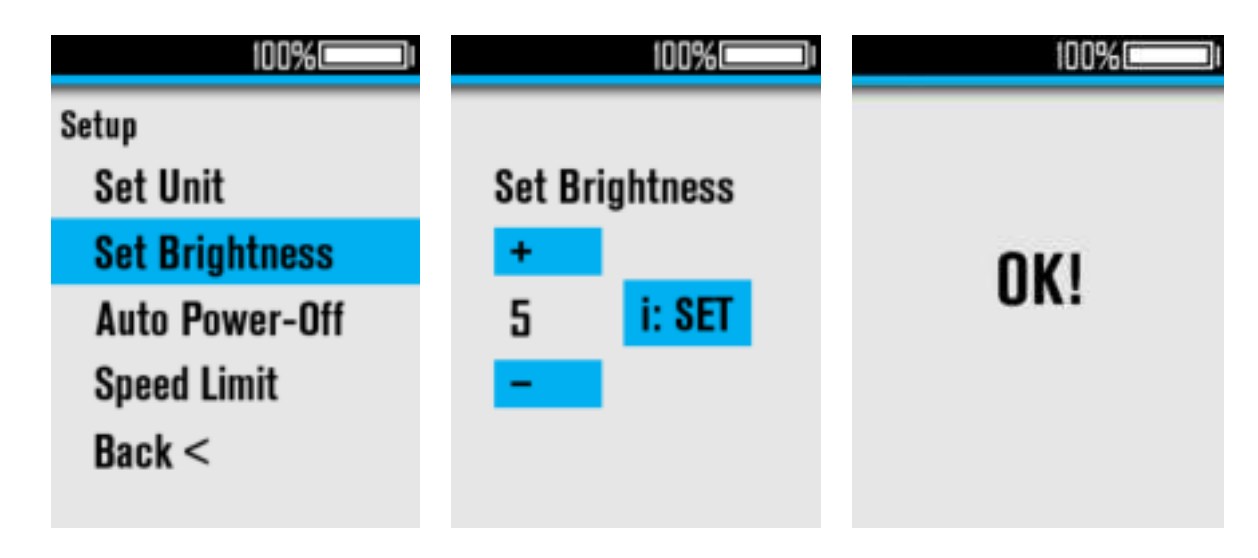

#### **5**、 **Auto Power-Off**

Select "Auto Power-off" and click [i] to enter the submenu, the adjustment range is 0-99(unit: min), 0=Never auto power-off.

Click [i] to confirm and automatically return to the previous menu interface.

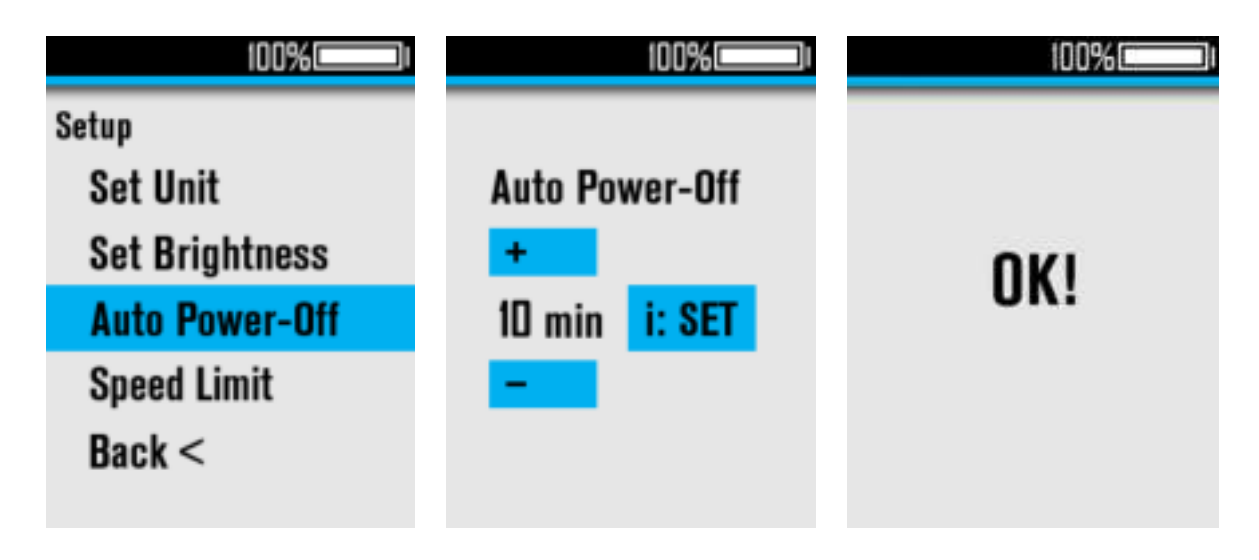

#### **6**、 **Speed Limit**

Select "Speed Limit" and click [i] to enter the submenu, the adjustment range is 22-50km/h Click [i] to confirm and automatically return to the previous menu interface.

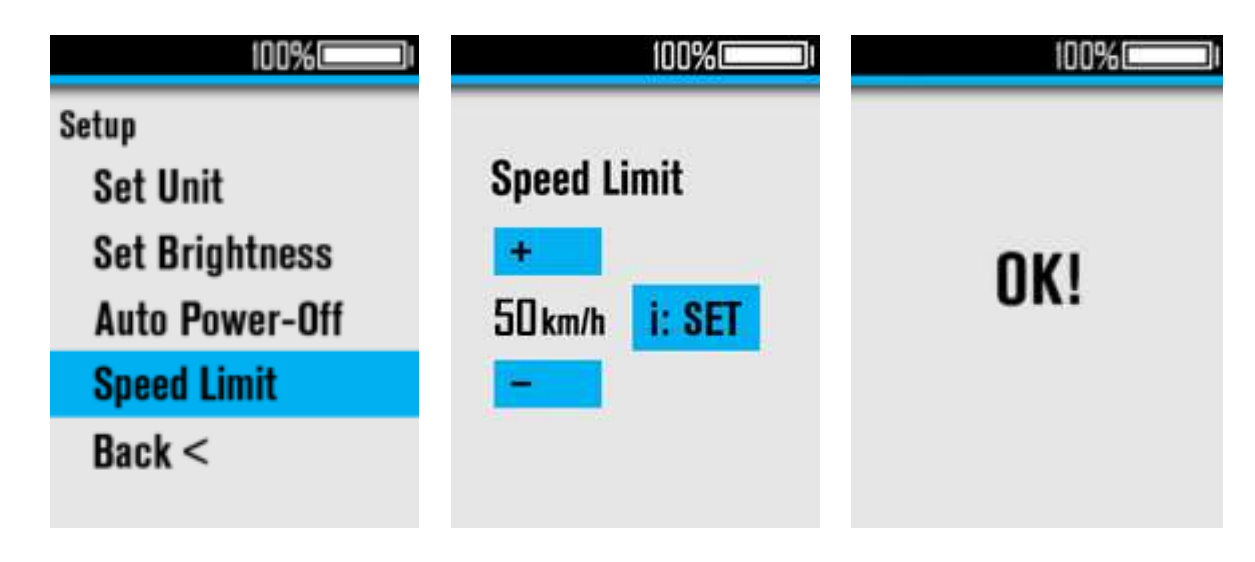

#### **7**、 **Personalization**

Click [i] to enter the "Personalization" menu interface, you can set cruise control (CRU), reverse charging current (ACF), auto headlight (Auto Headlight), Assist level PWM (Power Set).

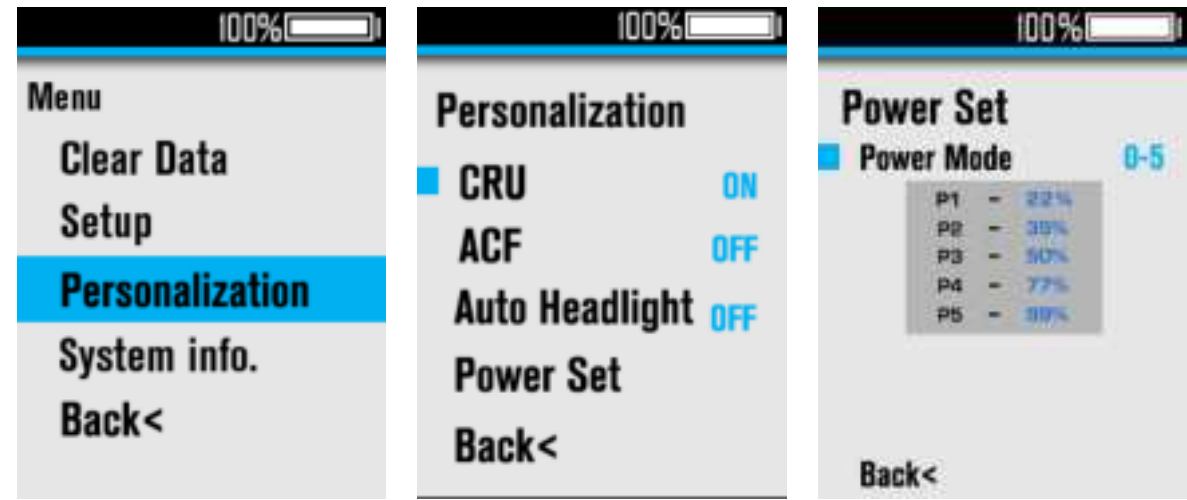

Select "CRU", press [i] to adjust ON/OFF;

Select "ACF", press [i] to adjust ON/OFF;

Select "Auto Headlight", press [i] to adjust ON/OFF;

Select "Power Set", press [i] to enter, and press [i] again to select "Power Mode", click [+]/[-] to switch the assist level range, the adjustment range is 0-3/1-3/0-5/1-5/0-7/1-7/0-9/1-9. Click [i] to confirm and exit, click [+]/[-] to change the percentage value of each assist level.

#### **8**、 **System Info**

Select "System Info" and click [i] to check the version info. Click [i] to return to the previous menu interface.

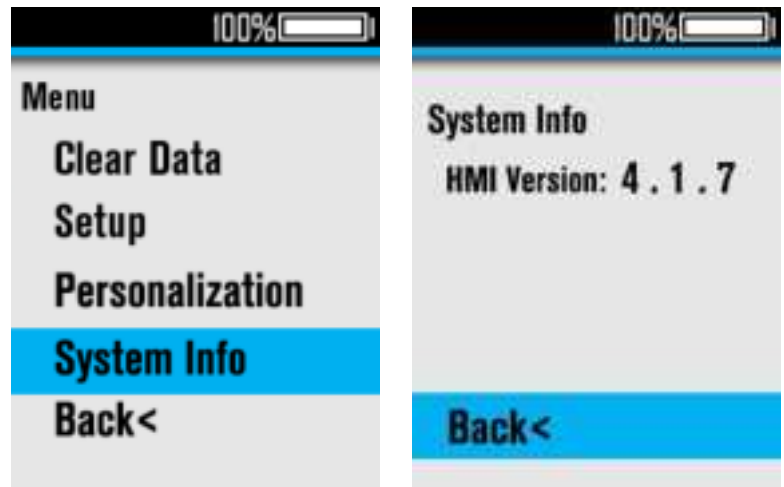

# <span id="page-11-0"></span>**Attentions**

- 1. Be sure to power of first before connecting and disconnecting the cable, or the display will be totally damaged;
- 2. When fix the display to the ebike, please ensure that the torque of the screwdriver is about 0.5N.M (DO NOT EXCEED 0.6N.M), or it will cause damages to the handle;
- 3. Do not put the display into water;
- 4. The display can be wiped with wet and soft cloth, but DO NOT use any chemical liquid or spray on the display;
- 5. Please abide by local laws and regulations when scrapping, discard or recycle in an environmentally friendly way, and do not discard the instrument or any accessories as resident waste;
- 6. The damage and failure of the instrument caused by improper installation or use are not covered by the after-sale warranty.
- 7. For more information and support, please contact [support@riding-evolved.com.](mailto:support@riding-evolved.com)